## **FNS-742 Verification Collection Report**

SFAs with Meal Applications SY 2022-23

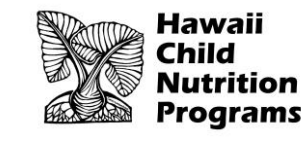

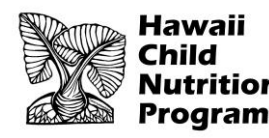

#### **FNS-742 – What is it?**

- ▶ The FNS-742, also known as the **Verification Collection Report**, is an annual report submitted to the USDA
- It is a report that explains the results of verification for each participating SFA, and must be completed by **ALL** SFAs, *including Community Eligibility Provision (CEP) Schools and Residential Child Care Institutions (RCCI)*
- As an SFA, you are responsible for completing the report and submitting it to HCNP for processing and forwarding

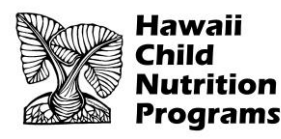

#### **FNS-742 Deadline**

#### ▶ Submit the Verification Collection Report (FNS-742) in HCNP Systems by **December 9, 2022**

MARK YOUR<br>CALENDAR!

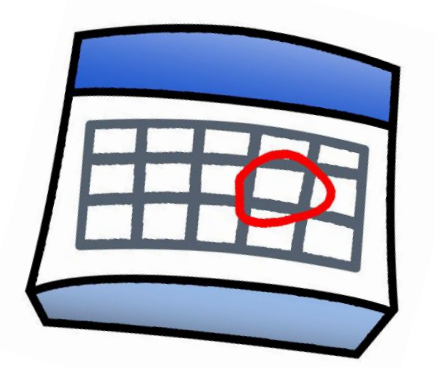

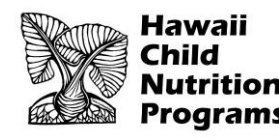

### **Gather Your Completed Verification Forms**

#### **Forms V-7a, V-7b, and V-7c**

- Slides will indicate when to use your forms so you can enter the information into the FNS-742
- If you have not completed these forms, the forms are available at: https://hcnp.hawaii.gov/overview/nslp/

Click on Program Resources>Verification

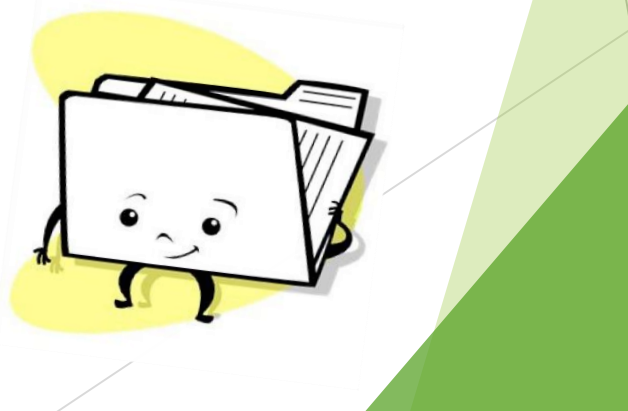

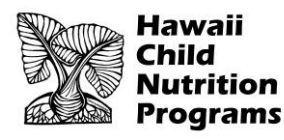

### **FNS-742 in HCNP Systems**

#### Log into HCNP Systems

<http://www.cnpweb.org/hawaii/Login>

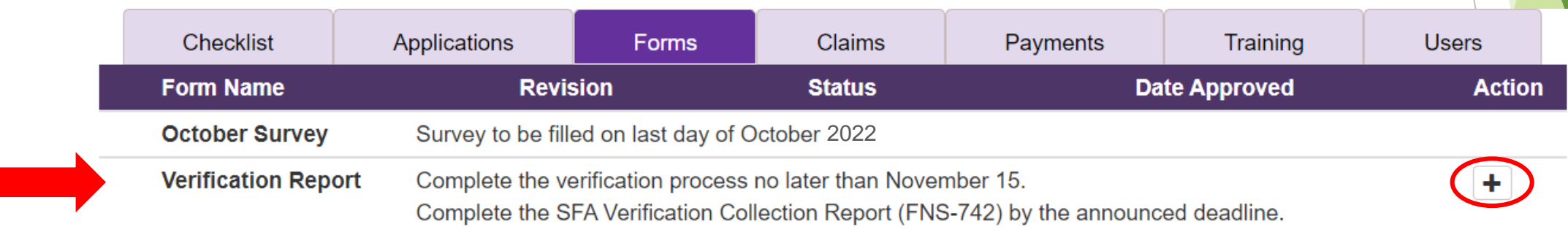

Go to the Forms tab

Click the **+** symbol for the Verification Report (circled in red above)

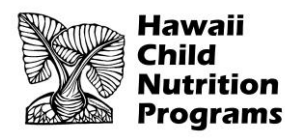

### **Section 1 – Sites and Students**

#### **Section 1 - Sites and Students**

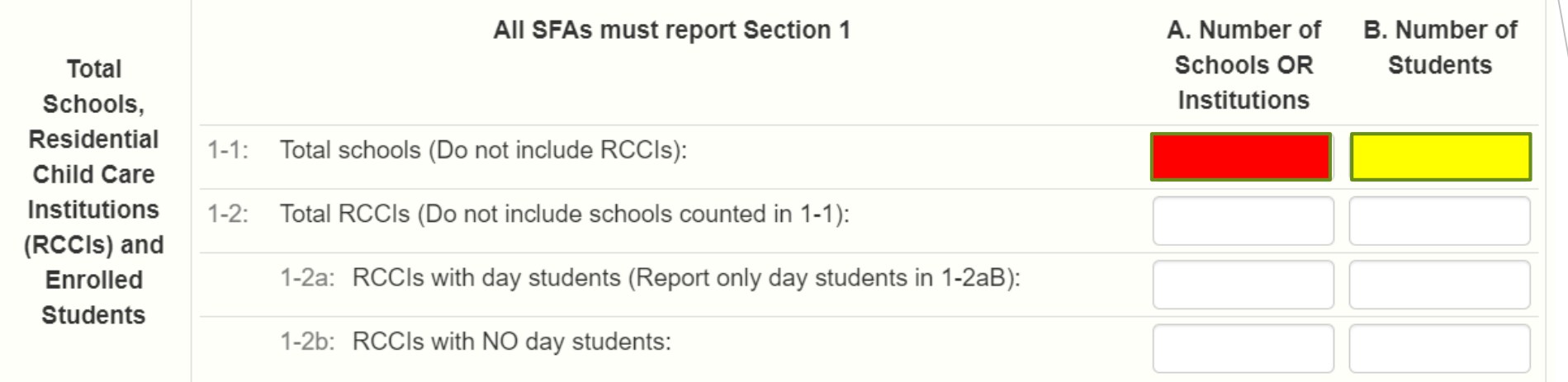

- In Box 1-1A, enter the total number of schools/sites in your SFA (red box)
- In Box 1-1B, enter the total number of students in your SFA (yellow box)
- These numbers must be reflective of the **last operating day in October**.

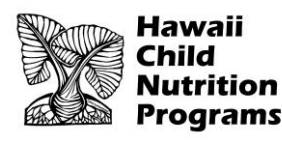

#### **Section 2 – Alternate Provisions (Provision 2)**

#### **Section 2 - Alternate Provisions**

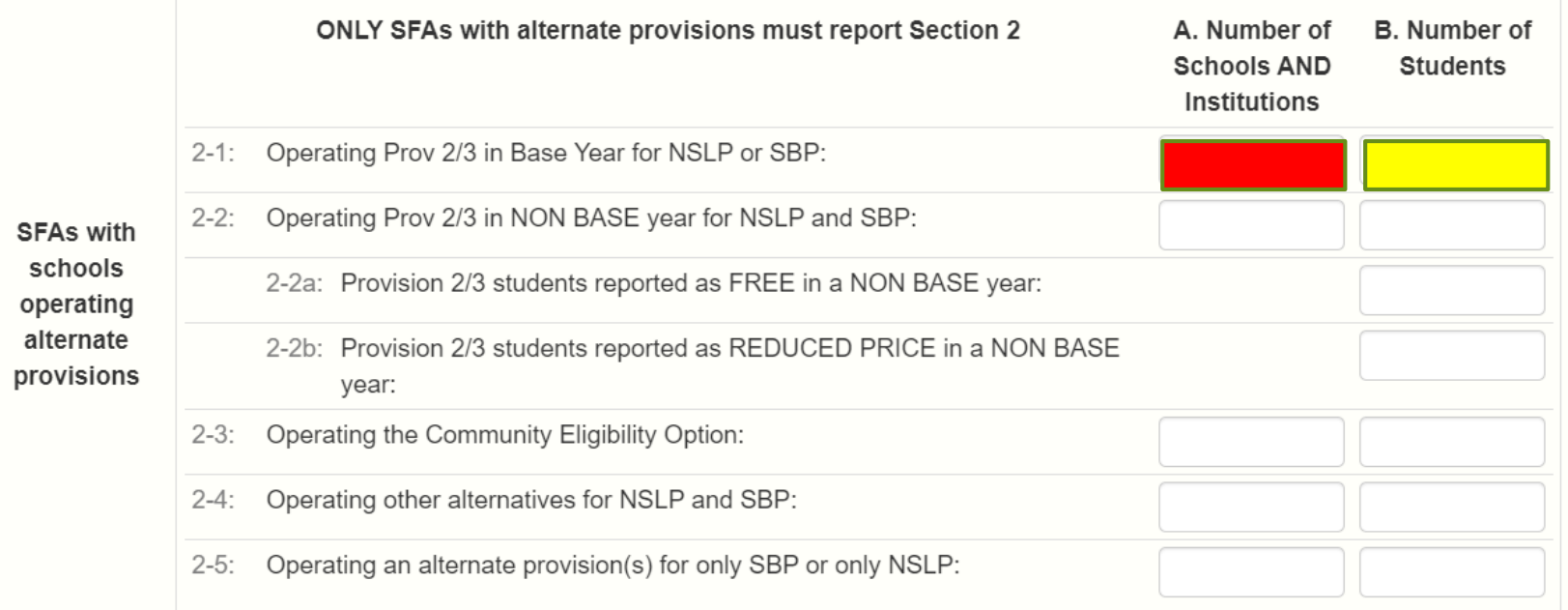

- Complete this section only if you have schools/sites in your SFA that participate in alternate provisions. This slide explains what to do if your SFA has any Provision 2 schools (BASE YEAR). Enter the number of schools/sites operating Provision 2 in box 2-1A (red box) and the total number of students (as of the **last operating day in October**) in those schools/sites in box 2-1B (yellow box)
- If all of the schools/sites in your SFA accept applications, skip this section and proceed to Section 3

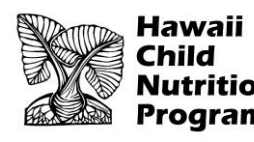

#### **Section 2 – Alternate Provisions (CEP)**

#### **Section 2 - Alternate Provisions**

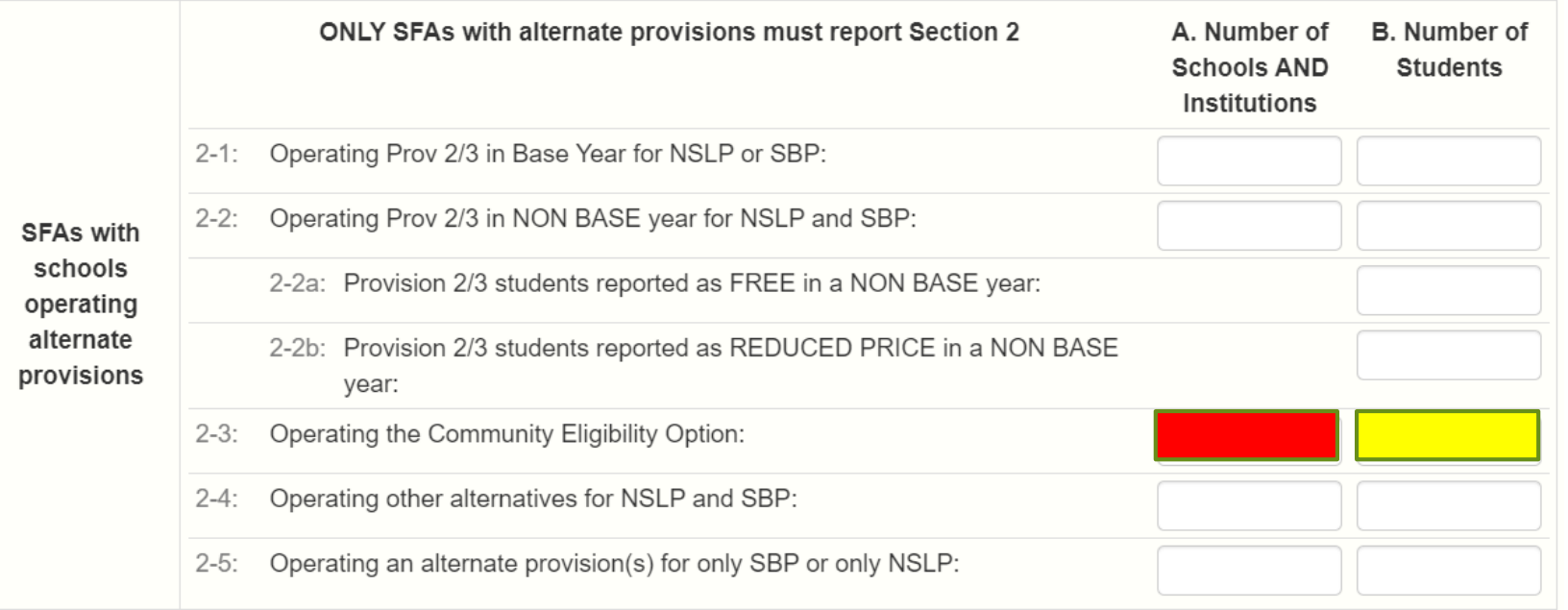

- This slide explains what to do if your SFA participates in CEP (Community Eligibility Provision). Enter the number of schools/sites operating CEP in box 2-3A (red box) and the total number of students (as of the last operating day in October) in those schools/sites in box 2-3B (yellow box)
- If all of the schools/sites in your SFA accept applications, skip this section and proceed to Section 3

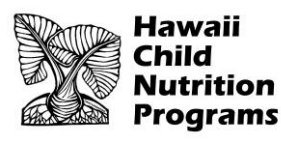

### **Section 3 – Direct Certification**

#### **Sect**

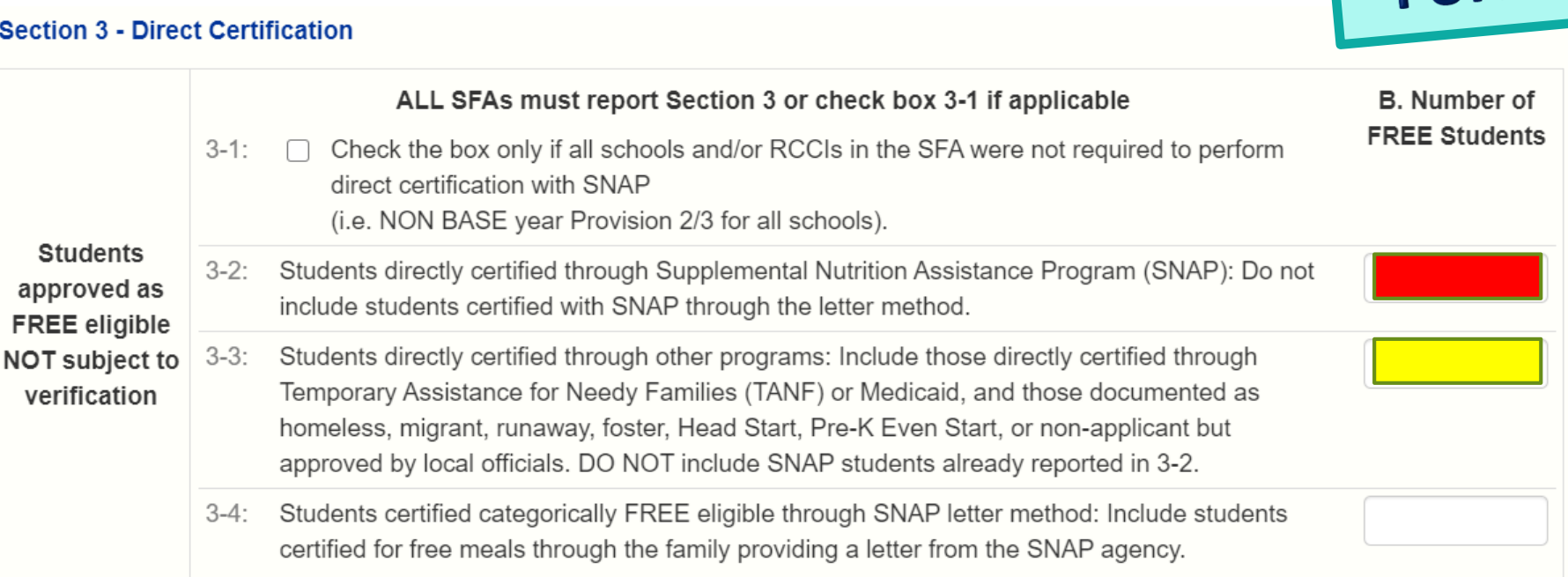

Use<br>Form V-7b

- In Box 3-2B (red box), enter the number of students in your SFA directly certified to receive free meals via SNAP
- In Box 3-3B (**yellow box**), enter the number of students directly certified to receive free meals through any method other than SNAP (e.g. TANF, Foster Child, etc.)
- These numbers are again reflective of the **last operating day in October**
- In Box 3-4B, **enter 0** because this does not apply to Hawaii

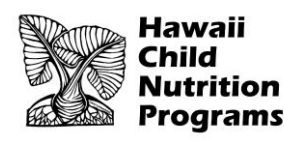

### Use Forms  $V$ -7a and  $V$ -7b

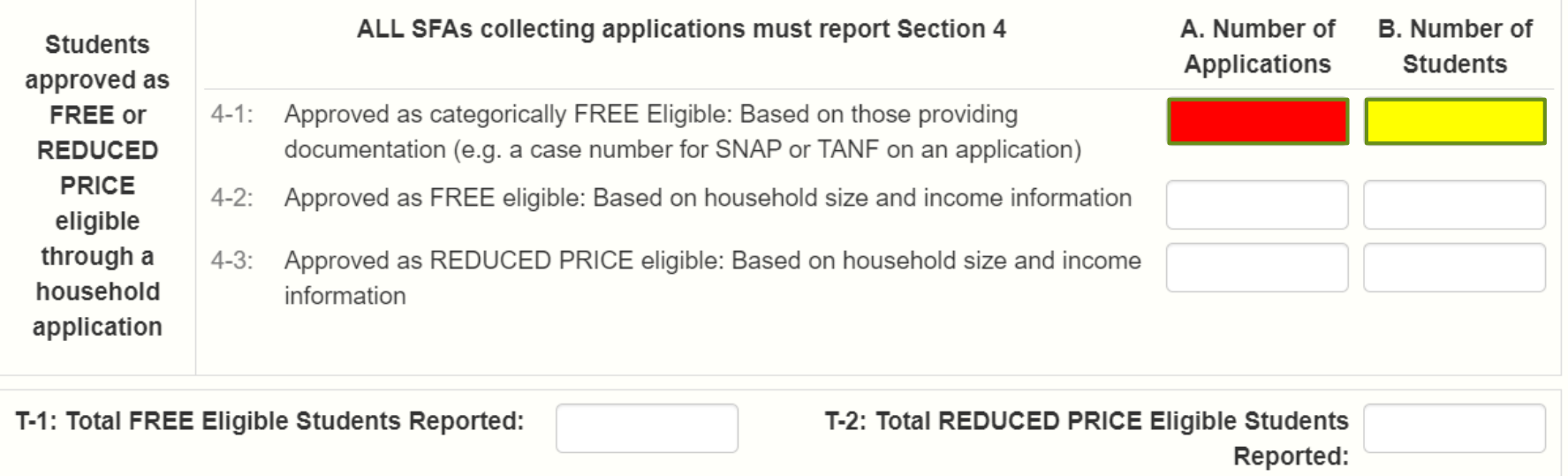

- Box 4-1A (red box)– enter the total number of applications (as of the start of Verification, **October 3**) that were approved as Categorically Free (e.g. the application had a SNAP case number)
- Box 4-1B (**yellow** box) enter the total number of students (as of the **last operating day in October**) that were listed on the applications in Box 4-1A

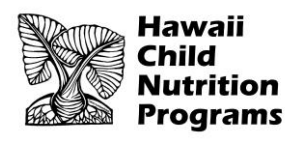

# Use Forms<br>V-7a and V-7b

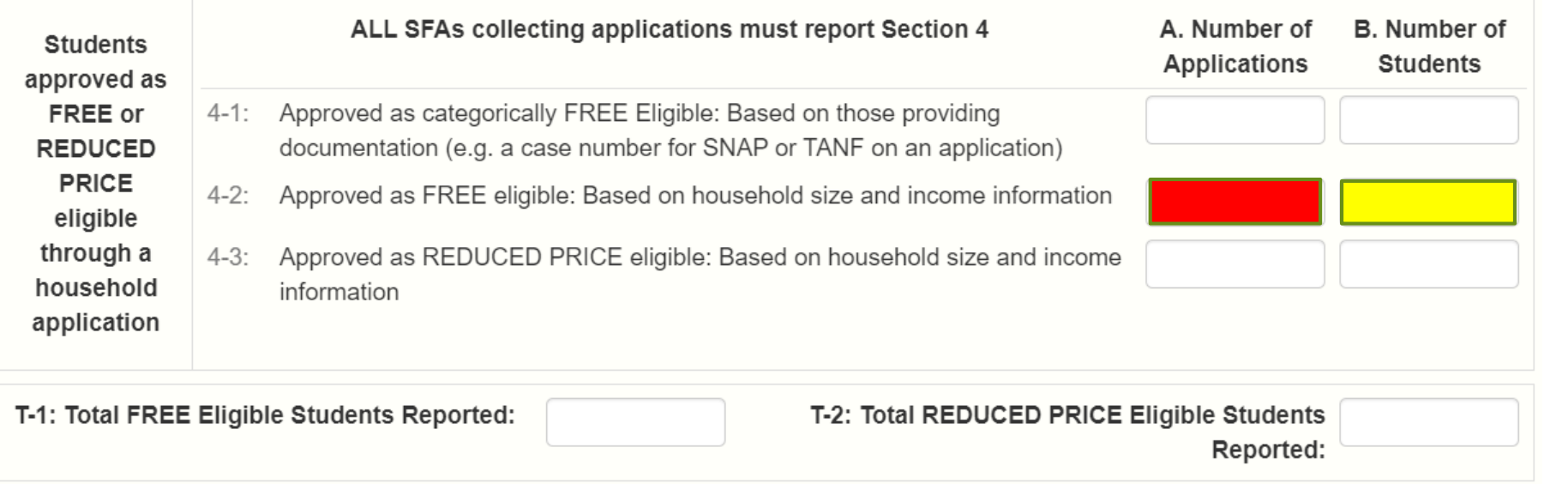

- Box 4-2A (red box) enter the total number of applications approved as Free (as of the start of Verification, **October 3**), based on household size and income
- Box 4-2B (**yellow** box) enter the total number of students (as of the **last operating day in October**) that were listed on the applications in Box 4-2A

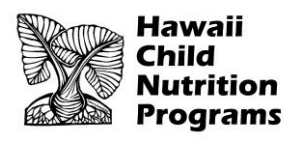

# Use Forms<br>V-7a and V-7b

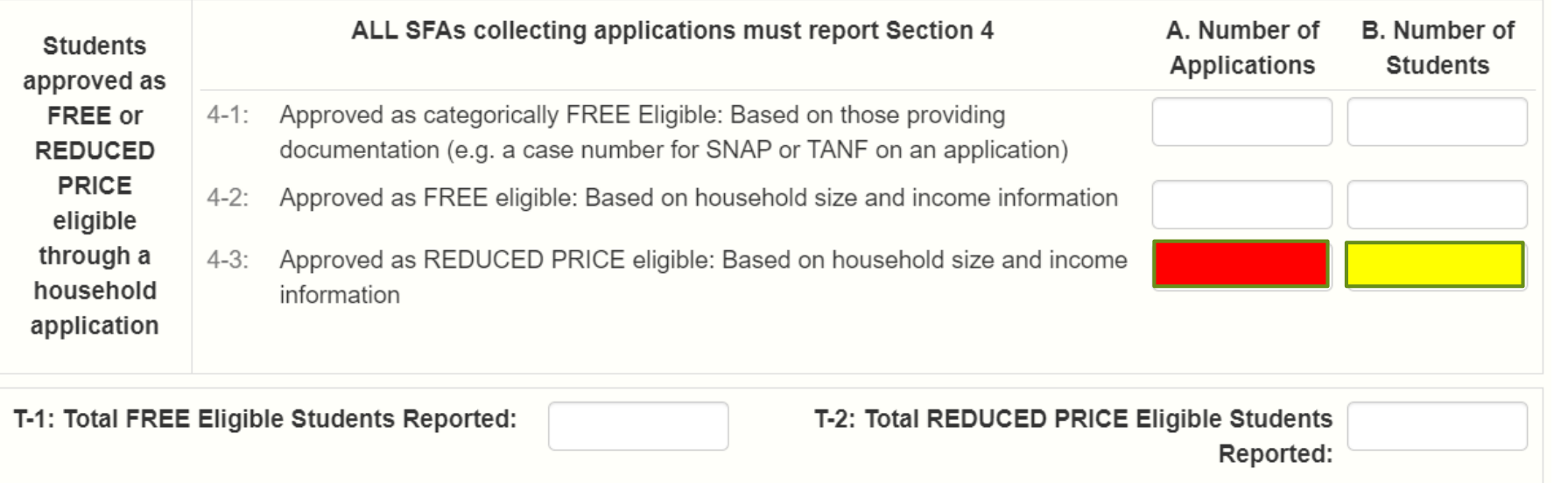

- In Box 4-3A (red box), enter the total number of applications approved as reduced price (as of the start of Verification, **October 3**) based on household size and income
- In Box 4-3B (*yellow box*), enter the total number of students (as of the **last operating day in October**) that were listed on the applications in Box 4-3A

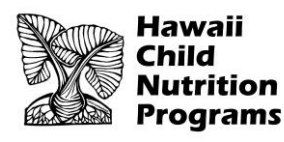

### **Use** Form V-7b

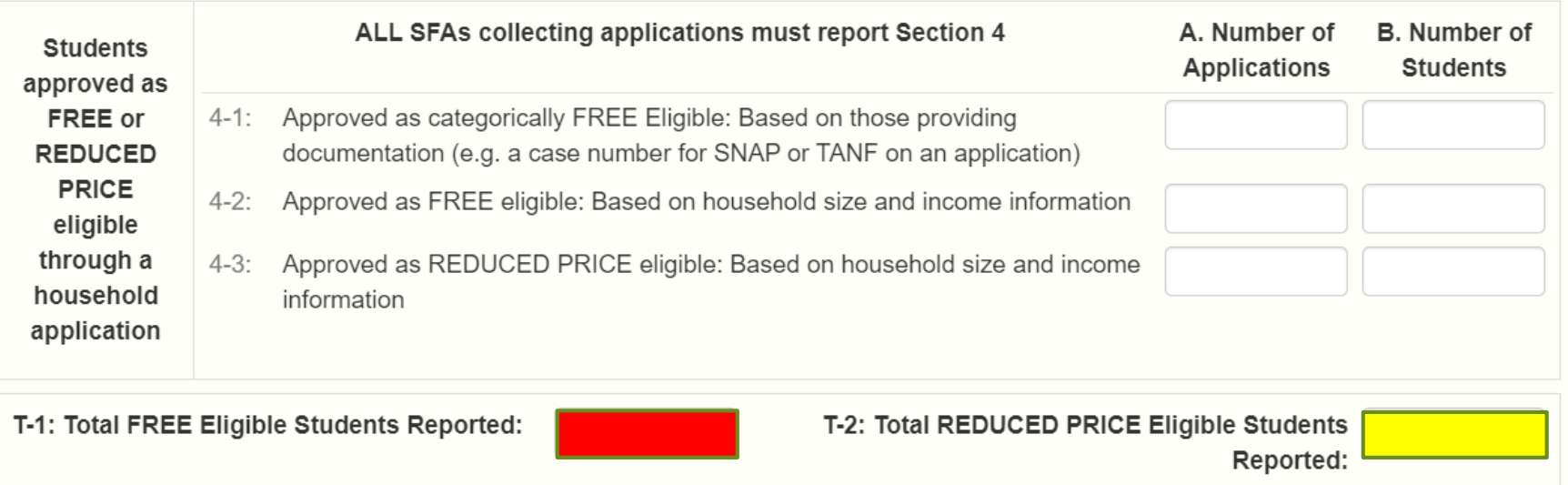

- In Box T-1 (**red box**), enter the **total** number of students eligible for free meals based on applications and direct certification. This is the SUM of Boxes (3-2B), (3-3B), (3-4B), (4-1B), (4-2B), and (2-2aB, if applicable)
- In Box T-2 (**yellow box**), enter the **total** number of students eligible for reduced price meals based on applications. This number comes from Boxes (4-3B) and (2-2bB, if applicable)

![](_page_13_Picture_0.jpeg)

### **Use** Form V-7a

Section 5 - Free and Reduced Applications (not directly certified)

![](_page_13_Picture_36.jpeg)

Answer the question in Field 5-2

 In 5-3, select the verification process that was used. All SFAs should have used the Standard Method.

![](_page_14_Picture_0.jpeg)

### **Use** Form V-7a

![](_page_14_Figure_3.jpeg)

- In Box 5-4 (**red box**), enter the total number of *Error Prone* applications you had on file as of the beginning of Verification **(October 1)**
- In Box 5-5 (yellow box), enter the total number of applications your SFA selected to be verified
	- Note: the number you enter in Box 5-5 must match the auto-generated number above it ('Mandated size of verification sample')

![](_page_15_Picture_0.jpeg)

![](_page_15_Figure_2.jpeg)

- Direct Verification = using records from public agencies (e.g. Department of Human Services) to verify program participation.
	- Direct Verification is typically not done in Hawaii. If you think your SFA conducted Direct Verification for any application(s), enter the appropriate numbers in Box 5-7A (number of applications) and 5-7B (number of students)
- For most SFAs in Hawaii, Direct Verification is not conducted, so please check Box 5-6. Box 5-7A and 5-7B will therefore be left blank.

![](_page_16_Picture_0.jpeg)

### **Use** Form V-7c

#### 5-8: Results of Verification by Original Benefit Type

For each original benefit type (A,B, & C), report the number of applications and students as of November 15th for each result category (1, 2, 3, & 4). Do NOT include students and applications already reported in 5-7A or 5-7B.

![](_page_16_Picture_51.jpeg)

- Enter the results of verification in Section 5-8
- Every application your SFA verified must be listed here, in the appropriate part
- **The total number of applications in this section must match the SUM of boxes Box 5-5 and VC-1**
- Proceed to next slide for further instructions with this section

![](_page_17_Picture_0.jpeg)

![](_page_17_Picture_52.jpeg)

#### **Use** Form V-7c

- ▶ Part A. "FREE Categorically Eligible" applications (e.g. case number on application): based on verification result (#1, #2, #3, or #4), enter number of applications in Column a (red boxes), and the number of students in Column b (yellow boxes)
- Do the same for Part B "Free Income" and Part C "Reduced Price Income"
- The next slide shows an example of how to complete Section 5-8

![](_page_18_Picture_0.jpeg)

**EXAMPLE:** an SFA verified one reduced price application with two students. The Verification Result was the household did not respond and the eligibility status was changed to paid.

#### 5-8: Results of Verification by Original Benefit Type

For each original benefit type (A,B, & C), report the number of applications and students as of November 15th for each result category (1, 2, 3, & 4). Do NOT include students and applications already reported in 5-7A or 5-7B.

![](_page_18_Picture_77.jpeg)

**Use** Form V-7c

**Based on the example above, this SFA would do the following:**

- **Go to Part C. Reduced Price – Income**
- **C.4.a: enter 1 (application)**
- **C.4.b: enter 2 (students)**

![](_page_19_Picture_0.jpeg)

### **Section 6 – Verification for Cause / Certification**

Use<br>Form V-7c

#### Section 6 - Verification for Cause / Certification

Total questionable applications verified for cause (Enter "N/A" if not applicable): VC- $1:$ 

Report the number of applications as of November 15th verified for cause in addition to the verification requirement.

- In Box VC-1, enter the number of applications your SFA *verified for cause.*  Include the results of verification for cause in the appropriate category in Section 5-8.
- If your SFA did not verify any applications for cause, enter **N/A** in Box VC-1

![](_page_20_Picture_0.jpeg)

#### **Section 6 – Verification for Cause / Certification**

![](_page_20_Figure_2.jpeg)

- Complete the report by entering your information in 6-1 and **check** Box 6-2.
- Click the Save button. If any errors are identified, correct all errors and click Save.
- Double check that the Verification Report is in **'Pending Approval' status**. HCNP will review for accuracy and let you know if any changes are needed.

![](_page_21_Picture_0.jpeg)

In accordance with federal civil rights law and U.S. Department of Agriculture (USDA) civil rights regulations and policies, this institution is prohibited from discriminating on the basis of race, color, national origin, sex (including gender identity and sexual orientation), disability, age, or reprisal or retaliation for prior civil rights activity.

Program information may be made available in languages other than English. Persons with disabilities who require alternative means of communication to obtain program information (e.g., Braille, large print, audiotape, American Sign Language), should contact the responsible state or local agency that administers the program or USDA's TARGET Center at (202) 720- 2600 (voice and TTY) or contact USDA through the Federal Relay Service at (800) 877-8339.

To file a program discrimination complaint, a Complainant should complete a Form AD-3027, USDA Program Discrimination Complaint Form which can be obtained online at: https://www.usda.gov/sites/default/files/documents/USDA-OASCR%20P-[Complaint-Form-0508-0002-508-11-28-17Fax2Mail.pdf, from any USDA office, by calling \(866\) 632-9992, or by writing a let](https://www.usda.gov/sites/default/files/documents/USDA-OASCR%20P-Complaint-Form-0508-0002-508-11-28-17Fax2Mail.pdf)ter addressed to USDA. The letter must contain the complainant's name, address, telephone number, and a written description of the alleged discriminatory action in sufficient detail to inform the Assistant Secretary for Civil Rights (ASCR) about the nature and date of an alleged civil rights violation. The completed AD-3027 form or letter must be submitted to USDA by:

#### **mail:**

U.S. Department of Agriculture Office of the Assistant Secretary for Civil Rights 1400 Independence Avenue, SW Washington, D.C. 20250-9410; or

**fax:** (833) 256-1665 or (202) 690-7442; or

#### **email:** [program.intake@usda.gov](http://mailto:program.intake@usda.gov/)

This institution is an equal opportunity provider.